# MANUALE DEL CONTEST LOGGER "SD", di Paul O'Kane, EI5DI Versione sintetica ad uso dei nuovi utenti INORC

\_\_\_\_\_\_\_\_\_\_\_\_\_\_\_\_\_\_\_\_\_\_\_\_\_\_\_\_\_\_\_\_

I programmi sono applicazioni Windows a 32 bit, che operano in modo "testo". Possono apparire come dei programmi in DOS ma non lo sono. Funzionano solo in Windows, qualunque versione.

## INSTALLAZIONE

I programmi sono prelevabili presso **www.ei5di.com** . Cliccare su SD e salvare sul proprio computer il file che si scarica. Sarà il file SDSETUP.EXE. Procedere cliccando sull'icona di questo file, e seguendo le istruzioni il programma sarà velocemente installato, con tutti i files conservati in una cartella dal nome di SD nel disco fisso C: (salvo che non ne indichiate un'altra), e vengono creati dei collegamenti sul desktop.

## Per partire subito

# **AVVIO DEL PROGRAMMA "SD"**

Il programma viene avviato cliccando sulla icona "SD" creata sul desktop. Si apre la schermata iniziale.

Per cambiare il carattere e la dimensione della finestra, si clicca sull'icona SD in alto a sinistra della finestra, si sceglie Proprietà, e poi Font (o Carattere) e si prova l'effetto con i vari caratteri e dimensioni.

Nella schermata vi viene chiesto di dare un nome il contest che state per aprire (sarà il suo "file name"). Il nome può essere uno qualunque, fino a 8 caratteri (solo lettere o numeri). Ma se per esempio dovete partecipare al contest ARRL CW, invece che PIPPO o altri nomi di fantasia, se lo chiamate ARRLCW08, il nome è più significativo e vi aiuterà a ritrovare quel contest in seguito.

Diciamo che per il nostro contest digiteremo il nome INORC08 e poi diamo INVIO. Viene mostrata tutta la lista dei contest gestiti da quella versione di SD, e naturalmente sceglieremo INORC spostandoci con le frecce su quel nome + INVIO.

Nella schermata successiva si viene invitati a fornire le informazioni "fisse", cioè nominativo, nome, indirizzo, mentre i parametri per gli altri campi di questa schermata vengono invece prelevati dalla "scheda" del tipo di contest prescelto. Alla domanda "Continue? Y " si risponde con INVIO e si apre la schermata del contest. (rispondete N + INVIO se volete cambiare qualcosa prima di procedere)

Se non è il primo avvio, viene proposto il nome dell'ultimo contest usato. Se non è quello che vi serve, lo cancellate e digitate il nome di un contest già esistente, ed il programma lo aprirà. Potrete anche premere INVIO senza digitare nulla, e vi verranno mostrati i nomi dei contest già attivati, fra i quali potrete scegliere quello che vi interessa.

Il programma vi chiede il modo (solo per sapere come iniziare, poi quando e se necessario, il modo può essere cambiato nel corso del contest) mentre la banda iniziale sarà 80m al primo avvio oppure quella usata per ultima da SD (anche se il contest. era diverso). Si cambia la banda dando il comando appropriato, digitandolo nel campo del "Call" (es.: 20M per passare in 20m; vedere la parte "Cambiare Banda o Modo".

NOTA: nel resto del manuale quando si parla di "comando" si intende che si digiterà la parola indicata nel campo del nominativo, + Invio, così il comando produrrà il suo effetto.

# **UTC**

## **SD usa l'ora UTC, e la corrispondente data. Bisogna pertanto aver predisposto il PC con i dati corretti di ora locale e fuso orario.**

## **USCIRE DA SD**

Digitare END oppure QUIT nel campo del nominativo. Se state usando SD nel modo POST Contest, END o QUIT si possono digitare anche nel campo dell'ora.

Cosa succede se salta l'alimentazione elettrica al PC? Niente di grave, perché SD aggiorna il disco rigido dopo ogni qso o correzione fatta.Al ritorno della alimentazione, riandate in SD e troverete l'ultimo qso a log direttamente sopra la linea del nominativo.

### **DOPO IL CONTEST: SDCHECK**

Dopo il contest vorrete mandare il log via e-mail agli organizzatori. Usate il programma SDCHECK, il programma di "post contest" per le HF, per generare i files necessari. Come per SD bisognerà creare delle icone di collegamento sul Desktop (se non ci sono già), per avviare i programmi.

Dopo aver avviato SDCHECK verrà chiesto di inserire il nome del contest, e naturalmente indicherete quello che gli avete dato (INORC08). Appariranno quindi le seguenti opzioni:

- **1. File da presentare.** Crea il file Cabrillo .LOG da mandare via e-mail o dischetto. Il file .LOG è l'unico file che avrete biosogno di inviare. SDCHECK genera un singolo file .LOG, nel formato Cabrillo (formato standard ARRL, che contiene tutte i dati dei qso e del foglio riassuntivo. Durante la sua creazione viene richiesto di inserire questi ultimi dati, una riga alla volta. Ci si sposta fra le righe con Freccia Su e Giù.
- **2. Programmino per correzioni (edit)**. Per correggere il file .ALL. Non è una routine "intelligente" come quella integrata is SD, per cui usatela con attenzione.
- **3. Riepilogo moltiplicatori.** Li elenca per banda. Non è un file necessario per i contest che richiedono solo il file Cabrillo,
- **4. Liste per controllo dei doppi.** Sono una eredità dell'epoca precedente all'invio dei log per e-mail. Ma possono essere utili per trovare dei nominativi copiati male.
- **5. Files da stampare.** Anche questa è un'eredità del passato, ma potreste voler stampare una copia da incollare poi al log cartaceo di stazione.
- **6. Creare un log da esportare, in formato ADIF.** Per eventuale integrazione nel vostro log generale.
- **7. Creare un log in formato file di testo da esportare.** Come alternativa all'ADIF, e sarà in formato CSV, con il # come delimitatore, per essere importato direttamente in Excel, Access, o altri database.
- **8. Analisi dei qso/ora.** Fornisce analisi dei ritmi orari, per qso, punti e moltiplicatori.
- **9. Ricreare un file .ALL.** Parte dal file .AUD. Il file .ALL originale è salvato con l'estensione .OLD

Tutti gli organizzatori di contest accettano oggi l'invio dei log per e-mail, Inviate quindi il vostro file .LOG, come allegato al messaggio, senza zipparlo o altrimenti comprimerlo. Cambiategli però prima il "nome" mettendo il vostro nominativo, es.: da INORC08.LOG a I7ALE.LOG (altrimenti l'organizzatore si troverà con una massa di log tutti con lo stesso nome).

Se usate un programma di log di stazione potete importare i log da SD in formato ADIF, e stampare anche le etichette per le QSL. ADIF sta per Amateur Data Interchange Format. Maggiori informazioni sono disponibili sul sito [www.hosenose.com/adif.](http://www.hosenose.com/adif)

### Modalità senza generazione del CW, solo LOG, e senza rig control

Dovremo digitare solo il nominativo del corrispondente e il rapporto ricevuto. Quando si digita un progressivo non c'è bisogno di digitare gli zeri prima delle cifre significative (es.: 003, 012), ci pensa SD a sistemarli dopo. Il rapporto RST ricevuto viene considerato sempre 599, ma può essere facilmente cambiato.

Dopo aver fatto un CQ, o due, vi risponde una stazione.

Una volta digitato un nominativo nel campo "call" con "INVIO" o con "Barra Spaziatrice" si passa al campo dove digiteremo lo scambio ricevuto, saltando RST visto che è sempre 599 (ma se serve è facilissimo cambiarlo,vedere dopo). Con un ulteriore INVIO o Barra Spazio il qso viene messo a log.

Da notare che appena digitato il nominativo, nella finestra in alto a destra appare subito la sua situazione, cioè su quante e quali bande lo abbiamo già eventualmente collegato. Nella finestra in alto a sinistra appare invece, dopo aver digitato già solo due caratteri, la lista dei nominativi che iniziano con essi.

Con TAB oppure Freccia Destra ci si può muovere fra i vari campi, ma il qso non viene messo a log. Questo serve quando si è digitato male il nominativo del corrispondente e bisogna ritornare al campo del nominativo per correggerlo.

Nessun problema se abbiamo salvato un qso troppo presto, o per errore. Se proprio non ci interessa, con il comando ZAP (digitiamo ZAP nel campo del "call" + Invio) lo eliminiamo. Se invece dobbiamo correggere qualcosa, con Freccia Su andiamo al QSO da correggere, e con TAB ci spostiamo per raggiungere il campo da modificare. Una volta fatto, "Invio" salverà il qso corretto.

Se aveste mai bisogno di cambiare l'RST ricevuto, premete "Invio" con il cursore nel campo "serial" vuoto, e sarete riportati nel campo "RST Ricevuto" per modificarlo. Poi, un altro "Invio" vi riporta al "Serial". In sostanza premendo "Invio" venite portati nei vari campi con la corretta sequenza, anche in quei rari casi in cui doveste desiderare di modificare il rapporto RST ricevuto.

Si possono usare le virgolette ( " ) nel campo del Call per ripetere il nominativo del rigo precedente. Ciò è utile quando dovete ripetere il call di prima perché avete fatto con lui una qsy veloce per qso su altra banda.

Per cambiare banda si digita il comando di cambio banda o modo nel campo del Call, e si da ―invio‖. Es.: 20M, oppure 14M per passare sui 20m senza cambiare modo; B80, B14, ecc.

Per cambiare modo (funziona solo se il Modo del contest è stato indicato come "Mixed"): digitare C oppure CW per andare in CW, e S oppure SSB per la SSB.

Per cambiare banda e modo si digitano i due comandi insieme: 80C, 40S, 15SSB, 21CW. In sostanza va bene qualunque comando "ragionevole".

Il programma SD può essere anche usato "dopo" il contest, per coloro che avessero usato carta e matita e poi vogliono mettere il tutto "in bella copia". Bisogna digitare POST nel campo del nominativo (+ Invio), ed inserire la data, nel formato DD-MM-YY (es. 25-06-08), e poi per ogni qso digitare ora, nominativo e rapporto ricevuto. Si può alternare in ogni momento il modo POST con quello in tempo reale, dando il comando REAL o POST come necessario.

# **CORREZIONI NEI CAMPI Call, RST, Progressivo**

**ESC** cancella /pulisce i singoli campi. Un secondo ESC li ripristina.

**Segno "meno"** (**-**) oppure **F11**: pulisce completamente l'inserimento in corso di un QSO, o abbandona la funzione Edit e ritorna al modo Inserimento di nuovo QSO

Con le **frecce** ci si muove a destra o a sinistra all'interno dei campi, o da un campo al successivo (solo Freccia Destra). La Freccia Su nel campo Callsign vuoto vi porta alla funzione Edit dei QSO precedenti.

# **MODALITA' DI IMMISSIONE DEI DATI**

Le opzioni per l'immissione dei dati sono Inserimento e Sovrascrittura (Insert e Overwrite). L'opzione di default è Overwrite, indicata dalle lettere OVR sotto al campo del Nominativo.

Con il tasto INS si può passare alla modalità Inserimento, indicata appunto dalle lettere INS invece che OVR.

Il modo Insert può essere utile quando, per esempio, non si è ben ricevuto il prefisso della stazione che ha chiamato ed è quindi necessario completare il nominativo dopo che la stazione lo ripeterà. Ritornando al campo Call, ci si sposta all'estrema sinistra pronti per digitare (ed aggiungere) quello che mancava.

## **I QSO DOPPI**

SD comincia a controllare il nominativo già appena digitati due o più caratteri, informandoci sui qso doppi potenziali o effettivi ancor prima di aver digitato il nominativo completo, e ce lo mostra nella finestra in alto a sinistra. I nominativi già collegati sulla banda appaiono in minuscolo e meno luminosi.

Una volta digitato il nominativo intero, se il programma scopre che è doppio il suo colore diventa rosso, e sopra di esso appare la parola DUPE.

Con il comando BEEP si ottiene anche un suono nel momento in cui il programma ha scoperto il "doppio". Digitando un nominativo non sarà quindi necessario guardare lo schermo per vedere se è doppio o no.

Se il suono non vi piace potete sostituire il file DUPE.WAV con uno di vostra scelta.

Si può elimiare il nominativo con ESC, il segno - (meno), oppure F11. Se vi siete già spostati in un altro campo il - o F11 eliminano l'intero qso, mentre INVIO con il campo "rapporto ricevuto" vuoto elimina un qso doppio. Se si intende mettere a log il qso anche se doppio digitare il rapporto (o accettare quello proposto dal programma)+ INVIO. Il punteggio di questo qso sarà comunque zero.

## **SEARCH AND POUNCING**

SD ha modalità veloci, semplici ed efficaci per la modalità S&P, cioè cercare e rispondere a CQ di altre stazioni.

Intanto c'è la funzione **Auto-prefix check**, che mostra se una stazione è stata o meno collegata in precedenza, già dopo aver digitato due o tre lettere del nominativo. La finestra del **Check Partial** (quella in alto a sinistra) mostra un elenco in ordine alfabetico di tutte le stazioni con quel prefisso

già lavorate su qualunque banda. I nominativi che appaiono in maiuscolo e in grassetto sono nuovi per la banda in uso. Se sono gialli sono anche un moltiplicatore (ma nel contest INORC non è così perché il moltiplicatore vale una volta sola, e quindi se già collegata una stazione navale su altra banda, potrà essere nuova sulla banda in uso ma non potrà più essere un moltiplicatore). I nominativi in minuscolo sono invece dei doppi. Se il nominativo che si sta controllando è un doppio, ESC pulisce il campo, che è così pronto per il successivo nominativo o prefisso. Se invece il nominativo non appare affatto nella finestra Check Partial vuol dire che non è stato mai collegato e quindi si può procedere a chiamarlo. Si può velocemente prelevare un nominativo dalla finestra Check Partial (a volte si fa più presto così che non a digitare tutto il call), entrando nella finestra con Freccia SU, e poi ancora con le varie Frecce per muoversi nella finestra, fino a selezionare il call che ci serve. ENTER (INVIO) lo copia nel campo Nominativo della riga di immissione (logging line). Si possono prelevare in questo modo solo nominativi NON Doppi. Se nella finestra c'è un solo nominativo, esso viene prelevato già solo facendo Freccia SU per entrare nella finestra.

**Auto Suffix check**: Un punto (.) elenca tutte le stazioni con un dato suffisso già lavorate. Digitare il suffisso seguito dal ". " (dal punto).

Per vedere tutti i qso con uno specifico nominativo digitare quel nominativo e premere F9.

## **NAVIGARE NEL LOG**

Per controllare qso precedenti usare i seguenti tasti, con il cursore nel campo Call, che deve essere vuoto:

Freccia SU indietro di un qso Fraccia GIU' avanti di un qso Home indietro di 50 qso Fine (End) avanti di 50 qso

Per vedere tutti i qso con uno specifico nominativo digitare quel nominativo e premere F9. Potrete così trovare il numero del qso (cioè il vostro progressivo) corrispondente ad un determinato QSO nel caso in cui vogliate apportarvi delle correzioni. Premendo F9 quando il campo del Nominativo (Call) è vuoto otterrete le stesse informazioni relative al qso salvato (o corretto) più di recente.

## **CORREGGERE DATI DI QSO PRECEDENTI**

SD permette di correggere **qualunque** qso in tempo reale. Vi sono due semplici modi per arrivare al qso che vi interessa. Il primo è di usare le Frecce SU e GIU'. L'alternativa è di digitare nel campo ―Call‖ il numero di quel qso, seguito da Invio (Enter). Per sapere quale è il numero di un qso, digitare il nominativo e premere F9, come detto poco sopra. Poi il campo "Call" si pulisce con ESC. (Se per errore dopo aver digitato il numero del qso usate TAB invece di ENTER, il programma ritiene che abbiate digitato un "partial" call (cioè solo parte del nominativo) e vi porterà al campo del rapporto RST).

Nell'effettuare la correzione, per nuoversi nei vari campi del qso si usa TAB o Freccia Destra. Con le Frecce Su e Giù si cambia riga, cioè si cambia QSO, e le modifiche apportate a quello di prima sono salvate. Se doveste cambiare idea, o vi trovate in difficoltà, potete abbandonare la funzione di Correzione con il – (Meno).

Le prestazioni di editing di SD lo mettono in una categoria a sé stante rispetto a tutti gli altri software da contest: correzioni intelligenti, in tempo reale, a schermo intero di qualunque QSO in tutto il log.

Quando viene corretto un nominativo SD esamina tutti i qso per eventuali "doppi" da marcare o smarcare, e aggiorna istantaneamente tutti i qso relativi, e il punteggio. Inoltre, lo stato, provincia,

distretto o zona del qso corretto si rifletteranno automaticamente in tutti i qso con il nominativo in questione. Con l'eccezione di quando moltiplicatori sono i prefissi, si possono apportare variazioni in qualunque combinazione di campi, ed ogni cosa risulterà sempre coerente, con tutti i doppi, moltiplicatori e punti sempre correttamente registrati. Dopo aver provato tutto ciò con SD, provate con qualunque altro software, e vedrete da soli la differenza.

Tenere presente che le correzioni hanno la priorità rispetto ai dati già registrati nei precedenti qso, e quindi si può cambiare lo stato/zona/area per tutti i qso con una determinata stazione con la sola correzione di uno qualunque di tali qso. Il software non consente quindi che vi siano dati non coerenti nel log, ma non potrà impedire che facciate qualcosa di sbagliato!

Se avete salvato un qso per errore, il comando ZAP lo elimina, purchè non abbiate poi messo a log altri qso successivi. Con la ripetizione di ZAP, se necessario, si possono concellare tutti i qso del log.

Non si possono cancellare singoli qso precedenti perché SD usa il numero progressivo del qso come riferimento in varie tabelle usate nella gestione del log. Nel caso un qso precedente non serva più si dovrà "correggere" il nominativo di quel qso perché diventi un doppio di uno precedente. I doppi non hanno alcun valore e pertanto non vi saranno altre conseguenze. Neppure bisogna eliminare alcun qso, doppio o no, dai files .ALL, perché così facendo ptrebbero esserci dei problemi nel riutilizzo del file.

Usare il comando POINTS per cambiare manualmente i punti di un qso.

# **CORREGGERE LA BANDA – QSO GIA' NEL LOG**

Senza il rig-control dal PC alla radio è facile cambiare di banda sulla radio ma dimenticarsi di farlo anche sul PC. **Per correggere la banda di un qso, portarsi su di esso, come già visto in precedenza, e poi usare F1 o F2 (con blocco maiuscole disinserito) quanto basta.**

## **DATABASE DI NOMINATIVI**

Il comando LOAD vi permette di caricare dei files di riferimento con estensione .LST – Per il nostro contest abbiamo il file INORC.LST che comprende, per ogni socio, nominativo, nome e numero di iscrizione. Questi dati vengono mostrati a video appena si digita un nominativo o il numero

Il file NAVAL.LST deve essere caricato col comando LOAD, + Invio, dove appare la richiesta di digitare il nome del file, e digiteremo appunto INORC + Invio.

Questa è una cosa utilissima.

Se digitate il nominativo di un socio INORC (presente nella lista INORC.LST caricata) apparirà sotto alla linea del nominativo il suo nome e numero Inorc, il quale numero già appare anche nel campo del rapporto ricevuto. Non resta che mettere a log il qso.

Se invece per es. avete sentito un numero ma non il nominativo, digitando per es. IN471 verrà fuori Sandro I7ALE. In questo secondo caso, premendo poi "Freccia giù" il nominativo ed il numero vengono istantaneamente messi al loro posto, cioè il nominativo nel campo del nominativo (dove avevamo appena digitato il numero) ed il numero nel campo del rapporto ricevuto, senza bisogno di digitare tutto nuovamente, e di nuovo non resta che mettere a log il qso. Naturalmente appena il nominativo è al suo posto vengono mostrate tutte le indicazioni, cioè se è già stato collegato ed in quali bande, e se è doppio.

Si può usare un normale programma Text Editor, tipo Blocco Note (**non** Word processor) per creare il file .LST oppure per farvi delle aggiunte. In ogni record si possono immettere nominativi fino a 12 caratteri, e fino a 20 caratteri di altri dati Ci deve essere almeno uno spazio fra la fine del nominativo e l'inizio degli altri dati. I records possono avere lunghezze differenti. Comunque basterà seguire il formato già presente.

NOTA IMPORTANTE: per ogni nominativo vi sono due righe, per consentire appunto al programma di partire dal nominativo o dal numero. Per es.:

I7ALE Sandro IN471 IN471 Sandro i7ALE

Ho inserito anche IN e non solo il numero per la possibilità di inserire poi anche i soci di altri club, ad esempio MF123 oppure RN2211, ecc.

### **Modalità con CW keyer interno (ed eventuale Rig Control)**

### **MANIPOLATORE CW e WinKey**

SD supporta la manipolazione dall'interno, via porta seriale o parallela, (come pure quella esterna, ma integrata, con WinKey, (sia WK1 che WK2).

Se la manipolazione interna fosse irregolare (è spesso un problema con Windows) provare il comando PRIORITY, che alterna la runtime priority di SD fra 1 e 0. In ogni caso si consiglia fortemente l'uso di WinKey, che garantisce un CW sempre perfetto da qualunque PC con Windows.

Per abilitare la generazione del CW bisogna attivare una porta per inviarlo al TX. Usare il comando PORTS, ed indicare il numero di una porta secondo le istruzioni (0=CW disabilitato, 1-8 per una porta seriale, 9-12 per porta parallela). A meno che non usiate il modo SO2R, cioè Singolo Operatore Due Radio) basterà definire la porta per la Radio 1, il resto può restare 0.

Se interessati, si può qui definire anche la porta per il controllo della radio (rig control) da parte del PC.

Il comando SIDETONE attiva o disattiva il sidetone interno dall'altoparlante del computer.

#### **Nota**

**Quando è in uso il keyer interno del programma, con il sidetone attivato la manipolazione in CW non viene inviata alla radio. Per inviarla alla radio digitare nuovamente SIDETONE +Invio. Il sidetone andrà in OFF ed il CW sarà inviato alla radio.**

Quanto si ascolta dall'altoparlante del computer (con il Sidetone attivo) è solo vagamente simile alla effettiva manipolazione, in particolare per quanto riguarda le spaziature.

La manipolazione interna e il PTT sono supportati sia dalle porte seriali che parallele. Se avete già in funzione il collegamento fra una porta e la radio (magari per un altro software da contest) è facile che esso funzioni anche con SD.

Il comando PORTS definisce le porte per l'invio del CW e per il controllo della radio. Per controllare la situazione, senza cambiarla, si usa il comando STATUS.

#### **Manipolazione da porta seriale**

E' necessario un transistor generico NPN tipo 2N2222, BC182A, o BC317, ed una resistenza di 2K. E' facile inserirli all'interno dell'involucro del connettore a 9 o a 25 pin. Il Data Terminal Ready (DTR) è il piedino 20 nel connettore a 25 pin, ed il piedino 4 sul connettore a 9 pin. Il ritorno a massa è il piedino 7 (25 pin) o 5 (9 pin) e si connette a massa sulla presa tasto del TX. La resistenza da 2K va fra la base del transistor ed il DTR. L'emettitore va direttamente a massa, e il collettore va al lato positivo della presa tasto. Mettendo SD\_COMTYPE, nel file di configurazione, a 1, un segnale PTT sarà disponibile da RTS (piedino 4 dei 25 pin, e piedino 7 dei 9 pin). Se si usa WinKey bisogna impostare porte seriali diverse per il rig control e per la manipolazione.

## **Manipolazione da porta parallela**

L'interfaccia parallelo standard è un connettore femmina a 25 pin. Anche qui serve transistor e resistenza come visti qui sopra per la porta seriale. La resistenza va fra il piedino 17 e la base del transistor, l'emettitore al piedino 1, ed il collettore al positivo della presa tasto del TX. Il piedino 18 è il lato massa della presa tasto. Un segnale PTT è sempre disponibile al pin 16. Per usarlo è necessaria un'altra resistenza da 2K ed un altro transistor NPN. La resistenza va fra il pin 16 e la base, il pin 1 va connesso all'emettitore, e il connettore all'input PTT. Il pin 25 è il ritorno del PTT (massa). (Nota: i pin da 18 a 25 della porta parallela sono tutti a massa).

Con il keyer interno alcuni PC allungano il primo carattere di un messaggio, e ciò si nota di più se si tratta di un punto. Il comando PTTLEAD imposta un ritardo ( da 0 a 999 ms) come necessario prima di inviare il messaggio (se necessario usare PTTON per abilitare il PTT). Ciò dovrebbe risolvere il problema.

(Se si usa WinKey (vedere sul manuale completo) viene eliminato completamente ogni errore nei tempi di reazione e di produzione del CW insiti in Windows) .

*(Devo però dire che il mio PC produce un CW perfetto. Nota di I7ALE)* 

Si raccomanda di connettere l'uscita del keyer (del PC) in parallelo all'output del vostro normale manipolatore invece che ad un suo input o direttamente al TX. In alcuni computers quando vengono accesi con un cavo seriale connesso il DTR potrebbe andare su ON, il che manda in trasmissione il TX. Usando il keyer interno di SD il DTR viene messo su OFF.

# **TRASMISSIONE MESSAGGI IN CW**

SD ha 8 memorie CW e tre modi di usarle.

## MEMORIE PER IL CW – CONTENUTO INZIALE

- **F1** TEST MioCall MioCall TEST (MioCall è quello che risulta dalla pagina di apertura)
- **F2** SuoCall Rapporto (Invio)
- **F3** TU MioCall (Invio)
- **F4** SuoCall Messaggio per Doppio (Invio)
- **F5** MioCall
- **F6** TU RST+progressivo
- **F7 ?**
- **F8** RST+progressivo precedente

**Quando il Blocco Maiuscole è in funzione i tasti F1 – F 8 ritrasmettono i contenuti CW delle relative memorie**. Per avere le funzioni standard dei tasti F1 a F8 (controllo countries per continente, per banda, ecc., che però non sono attive nei contest tipo INORC) bisogna disinserire il Blocco Maiuscole. Che il Blocco Maiuscole sia inserito o meno lo si vede dal segno  $\textdegree$   $\land$   $\textdegree$  visibile (o meno) a sinistra del campo del nominativo.

Per bloccare istantaneamente la riproduzione di una memoria CW si usa Esc.

Il secondo modo è di usare i **numeri del tastierino numerico** (con il Blocco Numeri disinserito) per riprodurre le relative memorie. Questa opzione ha il vantaggio di tenere sempre disponibili sia le memorie CW che le funzioni dei tasti F1-F8. Ricordarsi di reinserire il blocco numeri se serve poi di digitare un numero, tipo "progressivo ricevuto". Più complicata della precedente maniera, tanto più che le funzioni F1-F8 non sono attive nel contest INORC.

Un' altra alternativa è invece quella di usare **Alt-F1 -- Alt-F8** per azionare i messaggi CW, senza preoccuparsi del blocco maiuscole.

Nei messaggi memorizzati possono essere inclusi gli elementi seguenti:

- **#R** MioCall
- **#C** ―SuoCall‖ attuale o (se campo call vuoto) quello più recente messo a log
- **#S** progressivo (o altro rapporto) per questo qso
- **#T** RST inviato, default 5NN
- **#P** progressivo precedente
- **#L** mio locatore (solo con SDV)
- **#N** nome (per call contenuto nel file .LST, se caricato)
- **#E** simula il tasto "Invio"
- **#B** simula la barra spaziatrice
- **#1,9** aumenta la velocità del CW (1-9wpm)
- **#-1-9** diminuisce la velocità (1-9 wpm)
- **#0** ripristina la velocità normale
- **^** mezzo spazio (durata = a ½ punto)

## **Per il nostro contest INORC andrà modificato il messaggio in F2**, che inizialmente è:

 $\#C \#T \#S \#E$  (cioè "SuoCall" + RST + progressivo + Invio)

inserendo al posto di #S il proprio "rapporto da dare" cioè IN e il proprio numero. Per esempio:

 $\#C \#T IN 471 \#E$  (cioè "Suo Call" + RST + IN471 + Invio)

Così, Se mi ha chiamato IK0XCB, ed ho digitato il suo nominativo, premendo F2 partirà il messaggio:

IK0XCB 5NN IN 471

## **Occorrerà anche modificare nello stesso modo anche F6 ed F7.**

Per modificare i messaggi dall'interno del programma usare Shift-F1, Shift-F2, ecc. Verrà mostrato il contenuto del messaggio, per consentire di modificarlo. Se non si modifica niente, o se dopo la modifica si preme Esc, il messaggio originale verrà conservato. Premendo invece Invio le modifiche sono memorizzate.

*NOTA IMPORTANTE: Se abbiamo bisogno di utilizzare il carattere # , con le nostre tastiere italiane per digitarlo bisogna utilizzare la combinazione di tasti Alt-Gr + #. Nel programma SD però Alt-Gr è uno dei tasti che (da solo) vi porta nella modalità Tastiera. Per potere inserire il # nei messaggi di CW saremo quindi costretti a "istruire" SD di convertire un altro carattere in #. Possiamo scegliere il carattere < .*

*Per fare ciò è necessario creare (con Notebook, ovvero Blocco Note) un semplice file composto di una sola riga, che conterrà solo i seguenti segni:*

#### *< # (uno spazio solo fra i due caratteri)*

*che significa:* quando digito < tu interpretalo come #

#### *Il file va salvato nella cartella dove sono tutti gli altri files di SD, ed il suo nome dovrà obbligatoriamente essere SD.MAP –*

L'altra alternativa è quella di andare a modificare il messaggio direttamente nel file SD.INI

## **Il funzionamento tipico sarebbe quindi come segue:**

Se stiamo facendo CQ (F1), quando ci risponde una stazione, digitiamo il suo nominativo e premiamo F2, poi digitiamo il rapporto ricevuto e premiamo F3 (oppure F4 se il programma ci segnala che è Doppio).

Se rispondiamo a CQ di un altro, digitiamo il suo nominativo, e premiamo F5, per dare il nostro nominativo (F5 possiamo premerlo anche prima di trasmettere il nostro nominativo, e non necessariamente dopo). Digitato il rapporto che ci passa, premiamo F6 per dargli il nostro, e se ci chiede di ripeterlo, ancora F6 oppure F7.

## **ESM – ENTER SENDS MESSAGE - CW**

La funzione ESM consente di inviare i messaggi CW "giusti" solo premendo Invio, senza quindi dover azionare distintamente le varie memorie. Essa viene attivata e disattivata con il tasto Apostrofo, mentre il tasto Barra Inversa commuta da modo "RUN" a modo "S&P".

Nel modo Run voi fate CQ e collegate le stazioni che vi chiamano, nel modo Search and Pounce (S&P) siete voi a cercare stazioni che fanno CQ e a chiamarle. Si disporrà quindi SD con ―Barra Inversa‖ secondo il modo che ci serve al momento.

SD mostra in ogni momento il modo ESM, ed anche il prossimo messaggio, che sarà trasmesso alla successiva pressione su Invio.

## **Funzionamento standard di ESM nel modo "Run"**

―Invio‖ con il campo Nominativo vuoto fa partire il messaggio in F1 (CQ). Per ripeterlo ad intervalli prefissati usare i comandi R1 - R10 (il numero indica l'intervallo in secondi). Con il comando R si attiva o esclude la ripetizione automatica, senza variare l'intervallo. La autoripetizione funziona solo quando si è in modo RUN, e solo se il campo del Nominativo è vuoto.

―Invio‖ dopo aver digitato un nominativo (minimo 3 caratteri) manda il messaggio presente in F2 (suo call+rapporto). Il messaggio F2 deve finire con il parametro #E, che equivale a "Invio".

E' supportata la modalità con cui si fa partire (con Invio) la trasmissione mentre si continua a finire di digitare il nominativo. Es. WB3A - Invio – BC darà la trasmissione di WB3ABC + il rapporto

Con ESM in funzione si ha anche la possibilità di far iniziare l'invio del messaggio F2 automaticamente, dopo che un numero prestabilito di caratteri è stato digitato, e mentre si continua a digitare il resto dei caratteri, che saranno regolarmente trasmessi. Usare CWSTART oppure START per scegliere la posizione di partenza (5, o anche 4, può essere un buon inizio). La linea di stato, sotto al nominativo, mostrerà RU\* invece di RUN, dove al posto dell'asterisco vi sarà il numero prescelto (RU4, RU5…). Se abbiamo scelto che il messaggio parta da solo al 5°

carattere, se poi un nominativo ne ha solo 4 il messaggio ovviamente non partirà da solo e sarà necessario l'intervento dell'operatore, con Invio.

(La modalità AUTOSTART non funziona però con il sidetone interno abilitato, bensì solo quando esso è disabilitato e il CW viene inviato al TX).

Per lasciare il campo del nominativo senza far partire alcun messaggio usare TAB.

Con ESM in funzione, se il nominativo digitato è un doppio, partirà il messaggio F4 (qso doppio) invece che F2. Se preferite lavorare i doppi (opzione consigliata) basta rendere il messaggio F4 uguale a F2, usando Shift-F4. Altrimenti impostate il messaggio F4 per avvisare del qso doppio.

Quando il qso viene salvato nel log, viene mandato il messaggio F3 (TU + mio call). Se prima di salvare il qso il nominativo viene corretto, quest'ultimo viene inviato insieme al rapporto, per confermare la correzione al corrispondente.

### **Funzionamento standard di ESM nel modo "S&P"**

"Invio" con il campo Nominativo vuoto fa partire il messaggio in F5 (Mio Call). Lo stesso messaggio parte anche se nel campo c'è un nominativo, ma in questo caso il cursore si sposta sul campo del rapporto. Se questo campo è vuoto, un ulteriore azionamento di "Invio" manda ancora il "Mio Call", se invece si digita il rapporto (oppure viene messo automaticamente dal programma) con "Invio" si manda il rapporto e il qso viene messo a log.

Il rapporto viene messo automaticamente quando il programma lo identifica dal nominativo, oppure da precedenti qso. In questo caso per trasmettere di nuovo il proprio nominativo bisogna usare F5 (con il Blocco Maiuscole inserito). Il comando AUTOFILL attiva o esclude questa indicazione automatica del rapporto "ricevuto" (funziona solo se siete in modo S&P).

Sembra logico lasciare operativo l'automatismo, così si evita di digitare il rapporto che invece va solo controllato, e se sarà invece necessario chiamare di nuovo (cioè dare di nuovo il proprio nominativo) ci si ricorderà facilmente di usare F5.

Esc ferma istantaneamente il keyer.

In caso di problemi lasciare il modo ESM, con l'Apostrofo. F12 è un'altra opzione, per mettere a log un qso senza trasmettere alcun messaggio. Quando si usa il keyer interno di SD l'apostrofo non funziona durante la riproduzione di un messaggio.

### **Per usare ESM bisogna aver abilitato una porta per il CW, con il comando PORTS. Anche la velocità del CW del keyer interno viene mostrata a video solo se c'è una porta abilitata.**

Se il nominativo digitato trova riscontro in un file .LST (come FOC, GQRP, INORC), che va evidentemente caricato in precedenza con il comando LOAD (controllare più avanti le liste di riferimento) il parametro **#N** eventualmente presente nel messaggio F6 o F7 causerà la trasmissione del nome del corrispondente. Se invece nel file .LST quel nominativo non c'è non viene trasmesso nulla. Quando si modifica il contenuto di queste memorie dei messaggi CW, con "Shift-F1, F2,...", ecc., non è necessario inserire uno spazio prima di #N poiché viene già inserito automaticamente.

Nei contest con numero progressivo gli zeri non significativi (**00**1, **0**78) vengono trasmessi come "T" e quelli significativi come "0". Il comando CWZERO serve a modificare le preferenze per gli zeri significativi (1**0**2, 3**00**), e per le cifre 1 e 9. Si può inoltre scegliere di omettere gli zeri non significativi, oppure di inserire spaziatura aggiuntiva ai numeri progressivi, facilitandone la corretta ricezione.

Come detto poco sopra, il cancelletto seguito da un numero da 1 a 9 serve ad aumentare temporaneamente la velocità del CW, e da -1 (meno uno) a -9 per diminuire, mentre #0 ripristina la velocità originale.

Per es. #6 aumenta di 6wpm, #8#6 aumenta di 14wpm, #-4 diminuisce di 4wpm). Esempio: se la velocità è impostata su 32wpm, il messaggio

#8TEST#0 EI5^DI EI5^DI #8#8TEST invierà:

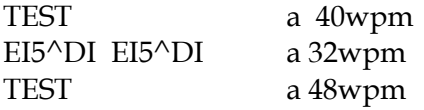

La velocità normale viene ripristinata automaticamente alla fine del messaggio, e quindi non c'è bisogno di aggiungere il parametro di ripristino #0.

Avete notato un spazio un po' più lungo fra EI5 e DI. Questi spazi si possono cumulare, cosa utile in alcuni nominativi. Fra G3RTE e G3R^^T^^^E c'è una grande differenza di leggibilità (provate a vedere l'effetto). Io stesso uso EI^5^DI per il mio nominativo, e già con la piccola aggiunta di mezzo spazio in più il nominativo si capisce più facilmente. Se avete la fortuna di avere un nominativo che non necessita "assistenza", nei messaggi in CW usate direttamente il parametro #R (mio Call).

Un altro esempio, partendo da una velocità impostata di 25wpm.

Il messaggio #C #6#6#T #0#-4#S#E trasmetterà:

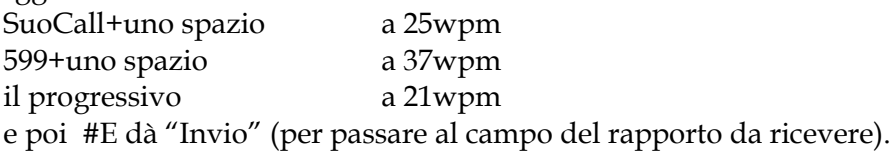

In caso di problemi, sia in modo keyboard che durante la trasmissione di uno dei messaggi F1-F8, Esc interrompe il CW istantaneamente. Il **"+"** sul tastierino numerico ha lo stesso effetto di interrompere all'istante la riproduzione di un messaggio.

Usare Tab per lasciare il campo del nominativo senza far partire messaggi CW. Quando il qso viene messo a log parte il messaggio di F3.

Usando il keyer interno di SD, consiglio vivamente di connettere in parallelo un altro keyer, bug, o quel che usate di solito. In caso di un nominativo digitato erroneamente è di solito più veloce trasmettere il call corretto con il vostro keyer normale e correggere in seguito quello a video .

Nei contests con numeri progressivi, se avete appena messo a log un qso e avete bisogno di ripetere il rapporto, F2 manderà nominativo e rapporto del qso appena salvato (non così però se nel frattempo avete digitato un altro nominativo).

**Comandi CW (**nel campo del nominativo)

**CAL(IBRATE)** calibra il keyer interno, non WinKey

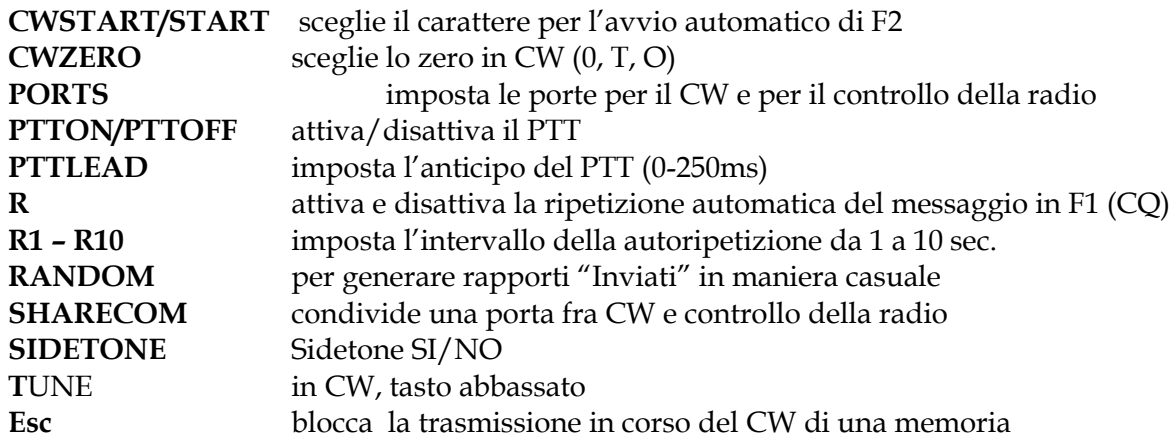

## **MODO TASTIERA (CW)**

Si passa in modo Tastiera con **"Ctrl"** (Windows 2000, NT, XP) oppure **Alt-K** (Windows 95, 98, ME). Per tornare in modalità Contest si usa il – (meno), Esc, o Invio. La velocità iniziale sarà di 28 parole al minuto (wpm) e può essere portata a qualunque valore fra 5 e 99 wpm con Pg Su e Pg Giù. Con Freccia Destra e Sinistra si aumenta/diminuisce il peso, mentre Home lo ripristina al 50%.

La velocità può essere cambiata sempre, per variare il peso bisogna trovarsi in modo Tastiera.

Con la manipolazione interna SD esegue una calibrazione automatica del CW ad ogni avvio. In ogni caso, se la velocità sembra non essere corretta per qualunque motivo usate il comando CALIBRATE per rimetterla a posto. **La calibrazione ha luogo solo quando la porta selezionata per il CW è diversa da zero** (e anche la produzione di CW).

Il comando **T**(UNE) manda la radio in trasmissione continua (condizione di tasto abbassato) appena si preme Invio. Iniziata la sintonia della radio si potrà escludere o riattivare il Tune con nuovi azionamenti di Invio. Per uscirne invece si userà - (meno) o Esc, che cancelleranno la parola TUNE dal campo del nominativo.

## **PARAMETRI COMM E RIG CONTROL**

SD, ed altri software, prevedono la possibilità di connettersi a quasi tutte le radio Yaesu, Kenwood, Ten-Tec e Icom per la sincronizzazione di banda e modo. E' anche supportato il controllo 2R.

SD usa il comando PORTS per definire le porte per il controllo della radio e per l'output del CW.

Porta CW per la prima Radio

- 0 disattiva il CW
- 1-8 assegna le porte da COM1 a COM8
- 9-12 assegna le porte da LPT1 a LPT4

(eventualmente) Porta per il controllo della Radio 1

- 0 controllo disattivato
- 1-8 assegna COM1—COM8 per R1 (non può essere usata la porta della stampante)

Trascurate pure le richieste relative alla seconda radio se non usate il modo 2R.

Se dopo aver scelto un numero di porta COM appare il messaggio: - Porta "X" non presente – verificate le porte COM del vostro PC come segue (per WINDOWS XP):

Con gli accessori per il CW e relativi drivers connessi ed in funzione si va su Pannello di Controllo, Sistema, Hardware, Gestione Periferiche, Porte (COM e LPT): non si può assegnare una porta che non sia qui elencata.

La manipolazione per default è quella del keyer interno di SD, ed è presente solo quando il sidetone è disattivato. Il comando STATUS mostra le impostazioni. Il comando SIDETONE attiva o esclude il sidetone, se necessario. Con il manipolatore esterno WinKey si usa il comando WINKEY per cambiare da manipolazione interna a quella con WinKey. Anche in questo caso la situazione si può controllare con il comando STATUS.

## **CAMBIARE BANDA O MODO**

E' senz'altro meglio avere il transceiver controllato dal PC (Rig Control) perché così SD segue ogni cambio di banda o di modo(\*) fatto sul transceiver, eliminando il rischio di mettere a log qso su banda o modo sbagliati.

Si può anche partire dal PC, e digitare la nuova frequenza nel campo del Call. La frequenza precedente viene memorizzata nella Quick Memory e si può ritornarci con doppia pressione su F10 (comodo per ritornare sulla frequenza precedente dopo aver fatto veloce qsy con un'altra stazione su un'altra banda).

Su tutte le bande eccetto i 160m il programma seleziona anche automaticamente il modo, basandosi sulla frequenza, cioè CW, LSB, USB.

**Con il Rig Control attivo,** l'unico modo per cambiare banda o modo dal programma è quello di digitare la nuova frequenza nel campo del Call. **I cambi di banda manuali non funzionano**. SD segue i cambi di banda e di modo fatti sulla radio (\*)

(\*) Il Modo nel programma viene però cambiato solo se si è selezionato modo "Mixed" nell'impostare il contest.

Se invece non c'è il Rig Control si digita il comando di cambio banda o modo nel campo del Call, e si da "invio". Es.: 20M, oppure 14M per passare sui 20m senza cambiare modo; 80M, 40M, ecc.

Per cambiare modo (funziona solo se il Modo del contest è stato indicato come "Mixed"): digitare C oppure CW per andare in CW, e S oppure SSB per la SSB.

Per cambiare banda e modo si digitano i due comandi insieme: 80C, 40S, 15SSB, 21CW. In sostanza va bene qualunque comando "ragionevole".

In VHF (dove non è supportato il Rig Control) digitare 144M, 432M, ecc. (come si vede la M può stare sia per "Metri" che per "MHz").

#### **CW con WinKey**

WinKey è un manipolatore esterno dedicato. E controllato da SD e si integra perfettamente con esso, via una porta seriale o un convertitore USB/seriale (WK1), o direttamente da una porta USB (WK2). Lo uso anche io (EI5DI) e non ho alcuna esitazione nel raccomandarlo a chi ha a cuore il proprio CW. Esso vi consente di variare la velocità con un potenziometro, anche con un messaggio

in corso, e forma un tutt'uno con le palette, essendo sufficiente toccare una delle due palette per interrompere il messaggio in corso e continuare poi manualmente alla stessa velocità. WK2 ha due uscite separate per il CW e per il PTT, per due radio, e può funzionare ottimamente come manipolatore a sé stante.

Per maggiori informazioni consultate il sito [www.k1el.com](http://www.k1el.com/). Provate anche [www.microham.com](http://www.microham.com/) per apparecchi che combinano WinKey ed il controllo della radio da parte del PC, sempre da una singola porta USB.

SD ha il comando WINKEY che sceglie la manipolazione interna o esterna. La posizione di default è quella ―interna‖, con WINKEY=0 nel file SD.INI. Se viene abilitato WinKey, SD imposta automaticamente i parametri della porta seriale necessaria – i parametri in SD.INI vengono ignorati.

Il comando SIDETONE attiva o disattiva il sidetone interno dall'altoparlante del computer. Con WK2 fa lo stesso anche con il monitor di WinKey, mentre non ha alcun effetto con WK1

Il comando PORTS definisce le porte per l'invio del CW e per il controllo della radio. Per controllare la situazione si usa il comando STATUS. Si può condividere una porta seriale per la manipolazione e per il controllo della radio, ma non se state usando WikKey. Se necessario impostare WINKEY a zero, e poi usare il comando SHARE (per abilitare la condivisione delle porte) seguito da PORTS. Tenere presente che, quando si "condivide", i pin del DTR e RTS vengono usati per la manipolazione ed il PTT, e non sono disponibili per l'eventuale controllo della radio. Con WK2 si può assegnare la stessa porta (virtuale) ad entrambe le radio R1 e R2.

Vi rimandiamo al Manuale completo per tutte le altre informazioni ed istruzioni relativa alla connessione ed all'uso di WinKey ( e a dove-come procurarvelo).